## **di Prometeo Camiscioli**

In queste note cercheremo di capi-<br>re come calcolare il valore della ri-<br>soluzione aiutandoci con il pannello<br>Dimensione immagine di Photoshop. n queste note cercheremo di capire come calcolare il valore della risoluzione aiutandoci con il pannello Avviamo Photoshop e apriamo un'immagine. Sulla barra dei comandi clicchiamo Immagine e poi Dimensione immagine. Si aprirà la finestra di cui alla Fig.1 Scorrendo dall'alto le voci di Fig. 1: Dimensione immagine: è lo spazio/peso espresso in MB; Fig. 1 Dimensioni: sono le dimensioni espresse in px (pixel) e indicano che l'immagine aperta ha 2480 px in larghezza e 3508 px in altezza; -Larghezza e Altezza: sono le dimensioni che avrebbe sulla carta (stampa) o su un dispositivo con la risoluzione indicata; -Centimetri: o altra unità di misura che scegliamo noi dal menu;<br>-Risoluzione: espressa in Pi--Risoluzione: espressa in Pi-<br>xel/pollice, ovvero, i nostri ppi. xel/pollice, ovvero, Attenzione: non sono quelli dell'immagine visualizzata a monitor ma sono quelli che dovrebbe avere se dovessimo stamparla (potremmo vederli sulla stampa usando una lente a forte ingrandimento). Dunque? Significa che se rappresentassimo quell'immagine su un dispositivo, che abbia una risoluzione fisica di 300 ppi, la vedremmo grande 21 x 29,7 cm oppure, con le stesse misure, su un foglio di carta. Ma se la volessi rappresentare sul mio tablet o cellulare? Scriviamo il numero nella casella denominata Risoluzione (senza attivare la casella Ricampiona) il valore effettivo di questi dispositivi e vedremo che Larghezza e Altezza cambieranno, ma non il numero di pixel (vedi Fig. 2). Quindi, alla visione 100%, avremo che, se Larghezza e Altezza (cm o mm) fossero maggiori dello schermo del dispositivo, l'immagine sborderà (o verrà ridimensionata/scalata con adattamento dei pixel nel caso di "Visione a pieno schermo"). Ora, proviamo a creare due immagini, con le stesse dimensioni in pixel ma risoluzioni diverse (usiamone una doppia dell'altra es. 150 e 300 ppi) e apriamole con un software di fotoritocco o simile. Visualizziamole al 100%, cosa avremo?

## Tecnica Risoluzione DPI o PPi ?

**In questa terza ed ultima parte relativa all'argomento "risoluzione" di una immagine digitale si cercherà di capire come calcolare il valore della risoluzione attraverso il pannello "Dimensione immagine" di Photoshop. Cosa significa "ricampionare" una immagine e cosa sono i"pixel fantasma".**

Nulla di più di due immagini visualizzate alla stessa grandezza! Provare per credere! Per concludere: il valore ppi non influenza in alcun modo, ripeto, non influenza in alcun modo la rappresentazione a monitor di un'immagine. Serve solo per prevedere la dimensione in uscita, perché i pixel sono oggetti e non sono un'unità di misura sottomultipla del metro o qualcosa del genere. A dare manforte a questa credenza, quel parametro, così mal definito, viene anche spesso scritto con la sigla dpi. Si tratta di un altro colossale errore: dpi sta per dots per inch, dove "dot" indica il punto/goccia d'inchiostro che una stampante deposita sulla carta (la foto stampata ora è formata da punti/gocce). **Risoluzione dpi**

La domanda è: quanto è grande il punto/ goccia? Oppure: quanti punti stanno in un pollice? Le domande, pertinenti, non hanno una risposta semplice. Il parametro dpi indica solo come una stampante è in grado di lavorare, ma non indica nulla, assolutamente nulla di relativo a un file. Alcune stampanti, in base alla qualità impostata nel driver di stampa, può stampare da 360 dpi a 2880 dpi (lo possiamo leggere nelle proprietà del driver) e, come detto, maggior dpi dà maggior densità di inchiostro. Oltre ciò hanno anche la caratteristica di poter variare la dimensione della goccia (per i dettagli più fini) ma un pixel verrà sempre rappresentato da un agglomerato di punti/gocce di diversa dimensione e/o colore. Cosa c'entra con un file quindi? Niente Un file non ha dpi ma solo PPI e

non sono altro che un fattore di scala. Non influenzano in alcun modo la qualità visiva dell'immagine, che dipende solo dal numero di pixel. Sulla stampa, invece, a parità di dimensione, quella con il ppi maggiore sarà più definita di quella con ppi minore e quest'ultima presenterà anche la quadrettatura, più o meno visibile, della griglia pixel.

Nella Fig. 4 è visibile la superiore nitidezza rispetto alla Fig. 3 data dal numero maggiore dei pixel (informazioni) compreso in un pollice e dalla dimensione inferiore del pixel stesso.

Per un'immagine mandata in stampa è fondamentale.

Quando i pixel non bastano

Può capitare, a volte, che la dimensione in pixel del nostro sensore (soprattutto delle fotocamere più datate) o dopo un ritaglio dell'immagine, ci si ritrovi con un numero di pixel inferiore a quello necessario per stampare alla risoluzione dovuta. Prendendo sempre come esempio la mia 1Ds Mark II (4992x3328), ho spiegato che potrebbe arrivare al formato 33x50 cm a 254 ppi.

Ma se volessi stampare una foto 50x75 cm alla stessa risoluzione?

Volendo sfruttare il numero nativo dei pixel NON potrei, non sono sufficienti! Mi si aprirebbero allora due strade:

1- abbassare la risoluzione dell'immagine da mandare in stampa;

2- ricampionare l'immagine mediante interpolazione.

"Abbassare la risoluzione dell'immagine" significa trovare il valore massimo di ppi che mi permetta di arrivare alle dimensioni desiderate. Procediamo con i calcoli: 50x75 cm equivale a circa 19,7"x29,5"; calcolando 4992:29,5" e 3328:19,7" ottengo la risoluzione 169 ppi. Questo è il valore ppi che mi permette di stampare la foto alle dimensioni richieste."Ricampionare l'immagine mediante interpolazione" significa aggiungere nuovi pixel a quelli mancanti. Avendo calcolato la risoluzione massima

possibile (169 ppi) e sapendo quella necessaria (254 ppi), ho da inserire 85 nuovi pixel per ogni pollice.Procediamo con i cal

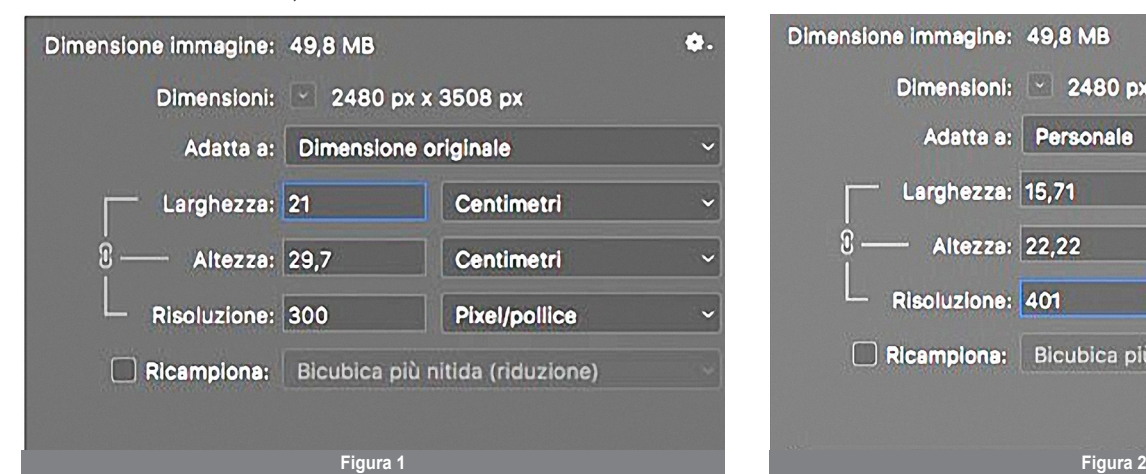

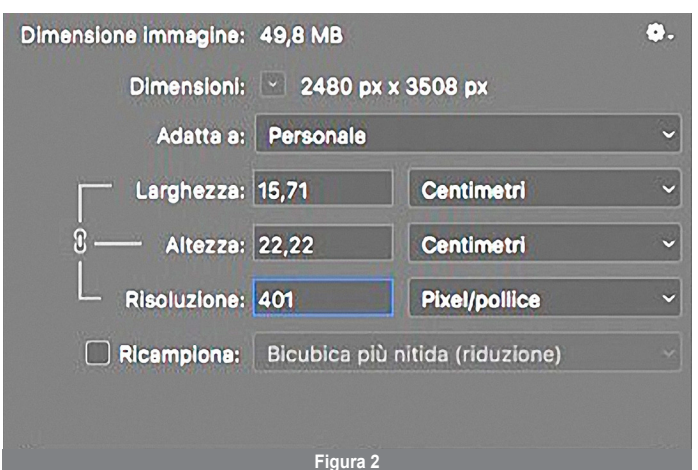